$(1/3)$ 

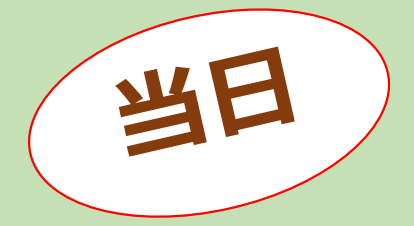

#### ZOOMウェビーナへの入り方

### (申込完了メール)

オンティノイベン

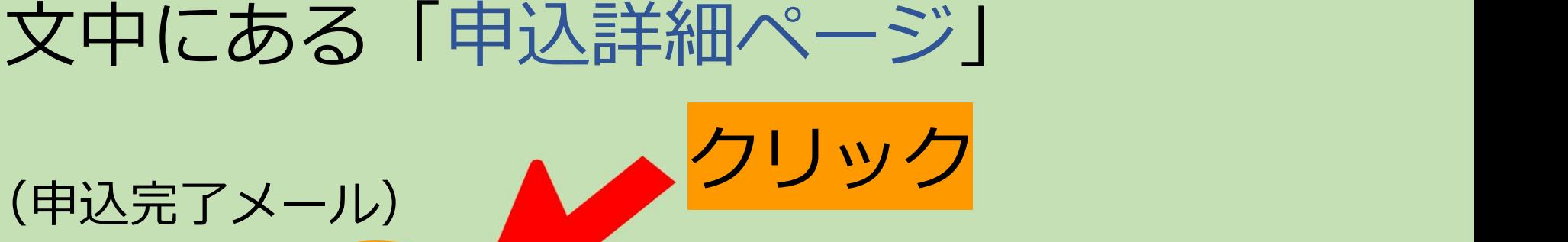

|事前に申込詳細ページでエンラインイベントの受付開始時間および操作方法を必ずご確認ください。↓

イ<mark>ヾント開始直前に環境の</mark>進備などを行ってしまうと間に合わずに参加できない場合がございますので、ご注意ください。↓

当トは、受付開始時間になりましたら申込詳細ページにアクセスし、オンラインイベントの「受付をする」ボタンをクリックしてくださ  $\mathsf{L}\mathsf{L}\mathsf{L}\mathsf{L}$ 

オンラインイベント会場のページが表示されますので「参加する」ボタンをクリックしてください。詳しい手順は、ヘルプページをご 確認ください。↓

※受付開始時間前にアクセスした場合は「準備中」と表示されますので、再度アクセスしなおしてください。↓

※イベントによっては主催者から直接参加方法の案内が届くものもございます。その場合はそちらの指示にしたがってください。←

★この申込完了メールは、イベントに参加するまで大切に保管をしておいてください。メールを削除してしまうとイベントに参加でき ない場合がございますので、ご注意ください。<

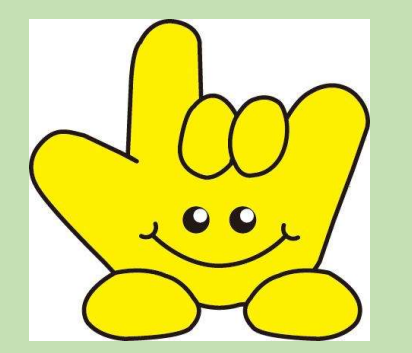

## 自動的に 申込みサイト「こくちーずプロ」に移動します

# 「受付をする」をクリックする

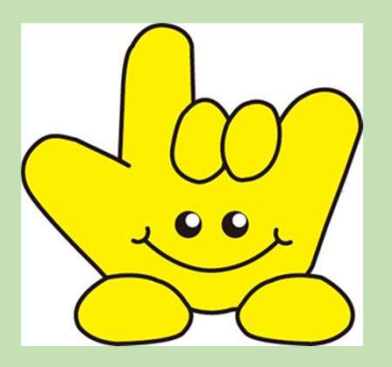

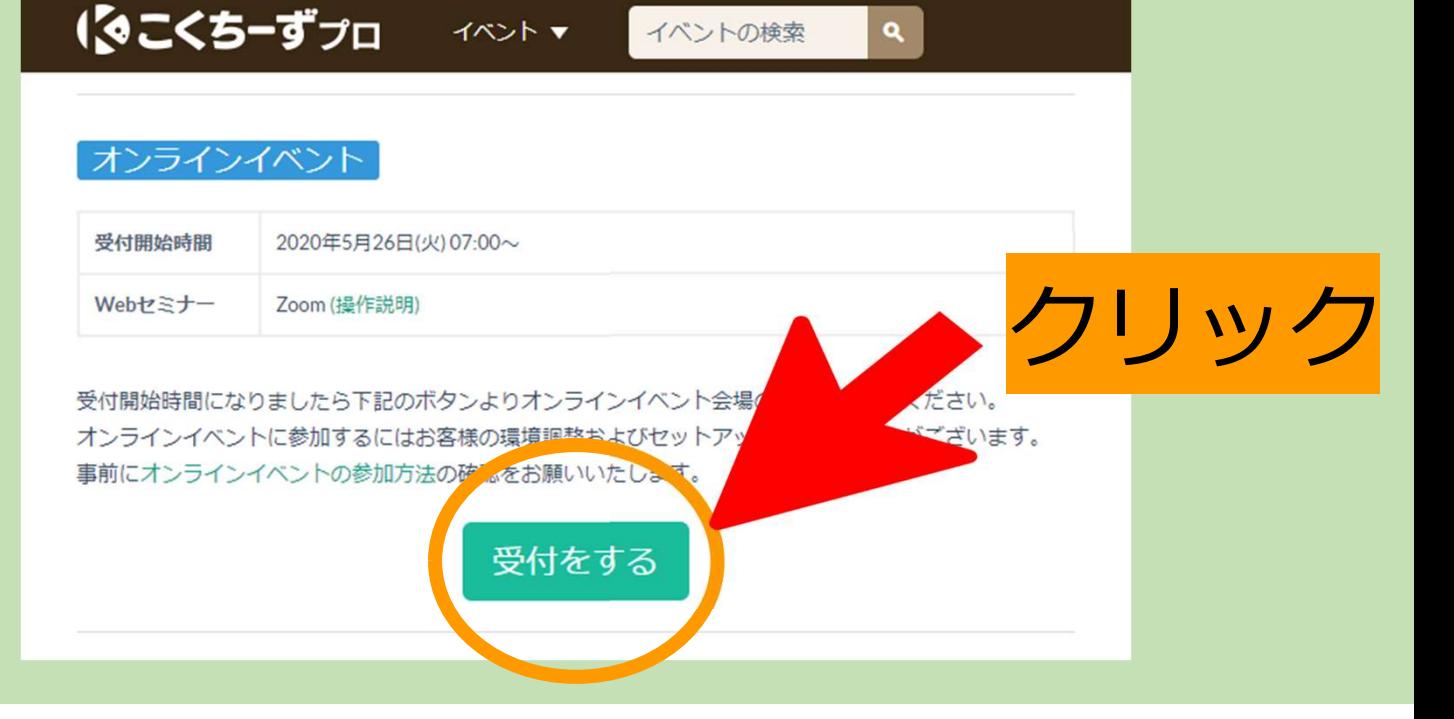

(2/3)

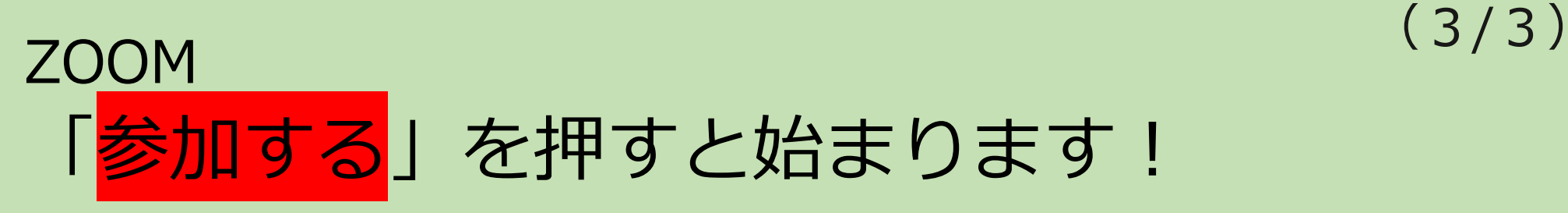

#### ※入場開始時間前は入ることができません

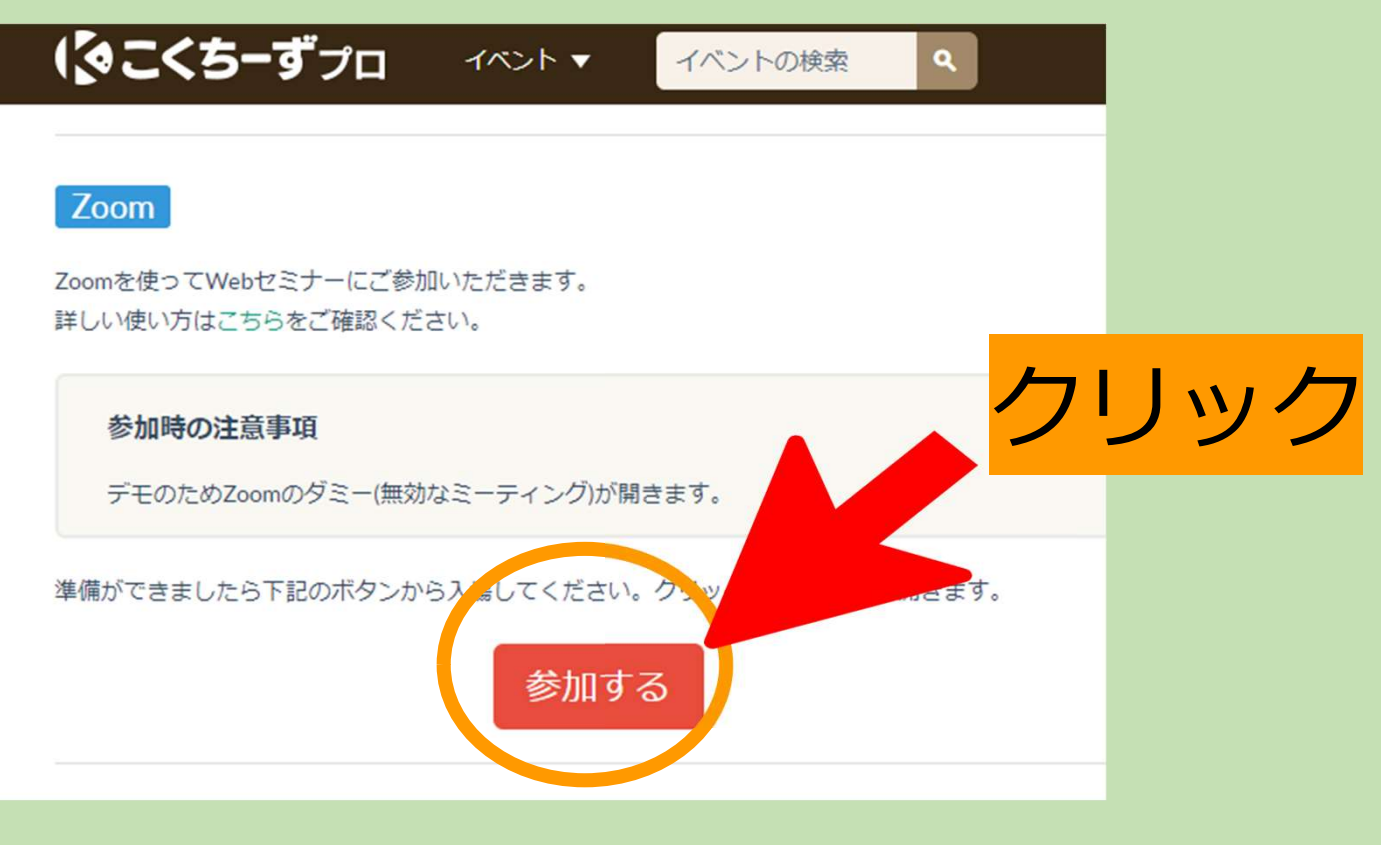

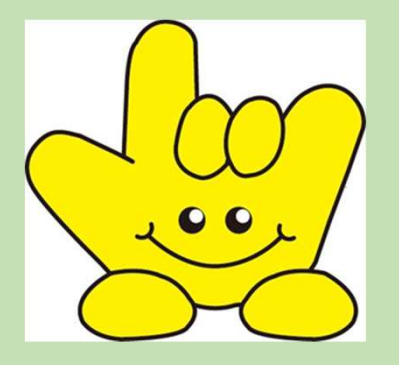